### Canvas Tutorial **con\$nue** Simple Game: Break Out

- Animate, Game Elements
	- Breakout
	- Bill Mill
		- Modified Tutorial
		- Software developer in Maryland

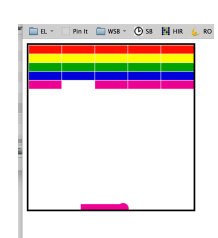

### What it Looks Like

- Elements:
	- Color
	- Collision Detection • Simple
	- Interaction with User
		- Mouse
		- Keyboard

11.bricks-really-pretty.html

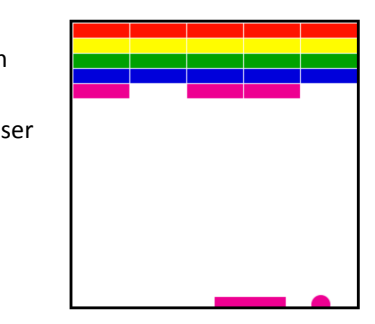

## Review: Rough Structure

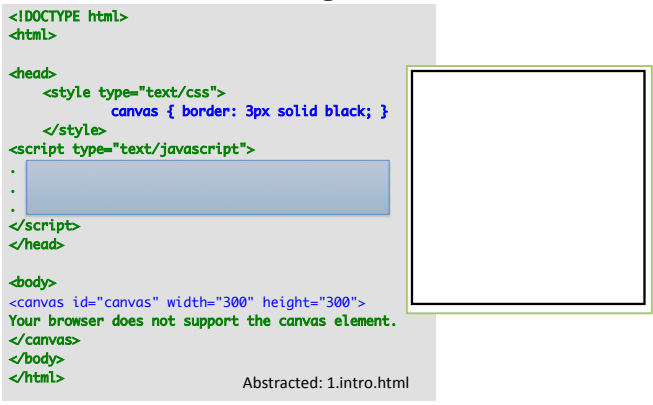

# JavaScript Structure (Finished Code)

- // Global variables
- // Initialization methods
- // Mouse & Keyboard specifications
- // Basic Shapes
- // Game logic

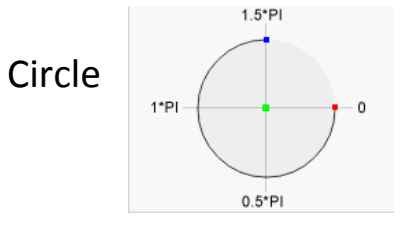

- ctx.beginPath()
- ctx.arc( $75, 75, 10, 0$ , Math.PI $*2$ , true);

End 

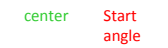

- **End CCW**<br> **False** is default and is CW
- ctx.endPath()
- ctx.stroke();
- ctx.fill();

Review: Step 1 : JavaScript Simple Shapes Ball in Break out (a circle), Bricks 'rectangle')

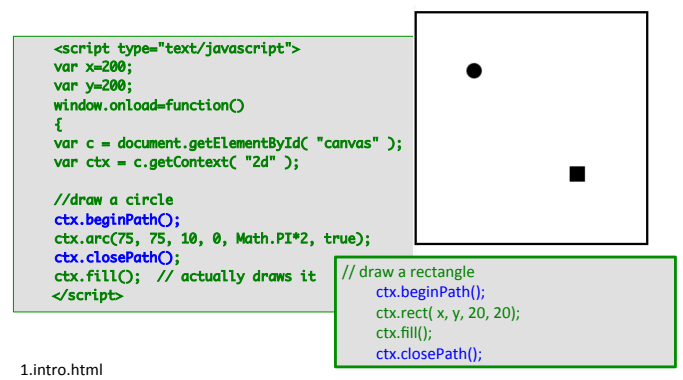

Color Fun

- 3 Circles
- $\cdot$  ctx.fillStyle = "#FF1C0A";
- $ctx.fillStyle = "#0FB2BB";$
- ctx.fillStyle = "rgba(255, 255, 0, **.5**)"
	- $-0$  is completely transparent
	- $-1$  is completely opaque
	- 0.5 half transparent 2.color.html

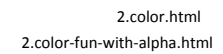

**Buttons: onclick** 

• < button onclick="fillrectangle()">Fill Rectangle</button>

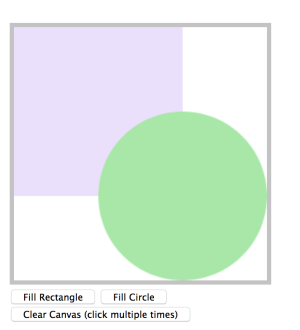

2.RectCircle-Buttons.html

- Stroke.
- Move to.
- 2-mozilla-face.html

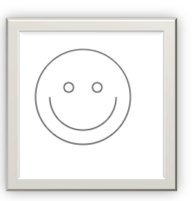

# **Adding Animation**

- Create a function that
	- (1) clears canvas, and
	- (2) then draws objects
- in a repeatable manner (e.g., a draw() function).
- Primitive:
	- setInterval(function, timeout) in the init()
		- Using : SetInterval() for now - CAVEAT: HW read the below links (use RequestAnimationFrame())

```
http://stackoverflow.com/questions/13935262/settimeout-or-setinterval-or-requestanimationframe
http://creativejs.com/resources/requestanimationframe/
```
## **Example Animation**

```
var x = 0;
var y = 0;
var dx = 2;
var dy = 2;
var interval =10;
var ctx;
function init()<br>{ // set ctx here //<br>return setInterval( draw, interval );<br>}
function draw() { ctx.fillStyle = "red"<br>
ctx.clearRect(0,0,300,300);<br>
ctx.arc(x, y, 10, 0, Math.PI*2, true);<br>
ctx.closePath();<br>
ctx.closePath();<br>
ctx.closePath();
x \leftarrow dx;<br>y \leftarrow dy;
                                               3.action.html
                                                                                               Exercises: How would you
                                                                                               make it continue to
                                                                                               animate?	
                                                                                               1) draw() - Draws a ball
                                                                                               2) Then that draw
                                                                                               function needs to be
                                                                                               called periodically.
                                                                                               How about changing dx.
                                                                                               dy? At each time draw is
                                                                                               called
```
### Modularize

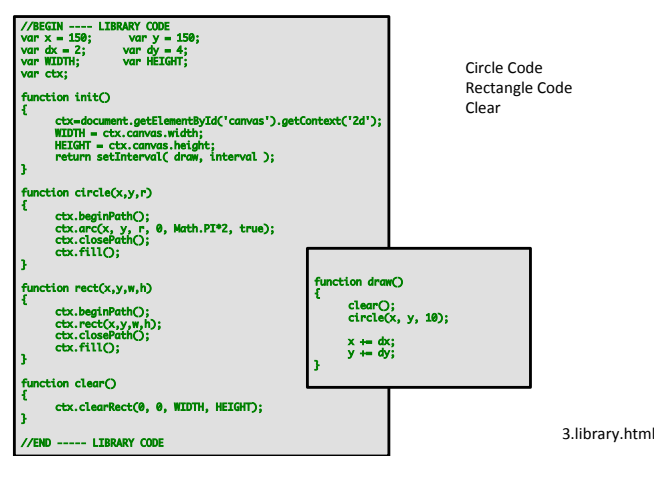

#### Bounce

- Add Some Physics: Collision and Gravity
- Detect when the ball is 'beyond' the canvas boundaries.

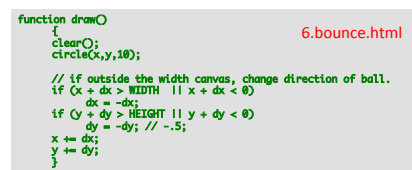

• Linear Motion (speed depends on direction up or down) 

- More realistic accelerates while descending, (b/c of gravity, and slows down while bouncing up).

Gravity 

- **Reading Assignment:** 
	- http://codetheory.in/basics-of-implementinggravity-with-html5-canvas/
	- Rishabh's Code Theory Web Site
	- Freelance Web & Mobile Developer from India:
- **<b>**  Let's try it : Skim it for now... later on, on your own recreate some of the ideas at home.
- ¥**Simple example for now : Lets look at it:** 
	- $\otimes$  6.bounce-gravity.html

#### • Gravity

- $-$  Force affecting the speed of ball's 'y' coordinate
	- Slows the ball as it goes up
	- Speeds up the ball as it goes down.
- Check the code
	- Exercise:
		- $-$  Debug it so it doesn't fully sink down beyond the floor.

## ... adding an Paddle

- Add a non-moving `paddle' (rectangle)
	- Allow ball only to bounces off the paddle, otherwise ball is out of bound.
		- (only 'beyond floor')
		- init\_paddle(); // sets the paddle's variables
		- In draw function add code that decides whether to bounce, or 'disappear'
			- when it hits (ball bounces) or misses (ball disappears) the paddle

7.paddle.html 

# … add **User Interac\$on**:

#### KeyBoard Control

- Buttons & links have **onClick** event handlers
- Keyboard handlers have to install handler manually, as **keyboard listener.** 
	- addEventListener( event\_type, event\_handler, capture )
- https://www.w3.org/TR/2003/NOTE-DOM-Level-3-Events-20031107/events.html#Events-phases • Allow the paddle to move
	- Left Arrow Input
	- Right Arrow Input
	- Resources:
		- http://www.asquare.net/javascript/tests/KeyCode.html
		- http://www.w3schools.com/jsref/event\_key\_charcode.asp
	- Key UP, Key DOWN 'Who' monitors the input?
	- Canvas, Browser, Window Manager

8-1.keyboard-simple.html 8-2.keyboard-purple-ball-keyboard-SHIFT.html 8-3.keyboard-paddle.html 

# … add **User Interac\$on**: Mouse Control

- mouseMove event to a user specified function:
	- onMouseMove function,
	- Checks to see if the mouse is within the borders of the paddle, and move the paddle if it is.

9.mouse.html 

– Movement and Distance of paddle

# Firefox Debugger

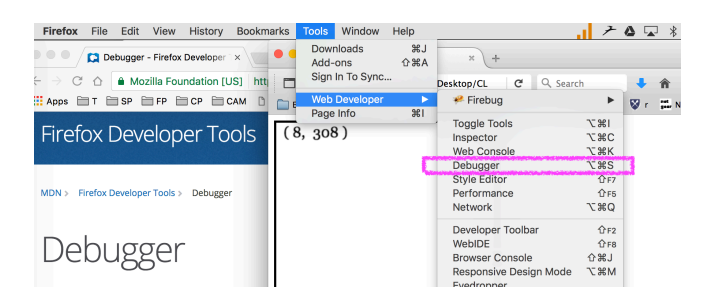

https://developer.mozilla.org/en-US/docs/Tools/Debugger

### … Brick and Collisions

- See code, simple `collision detection' (looks for overlaps)
- More in-depth collision discussion next week.

# What Game Looks Like ...

- Features:
	- Color
	- $-$  Animation
	- Collision Detection
	- Interaction with User
		- Mouse
		- Keyboard

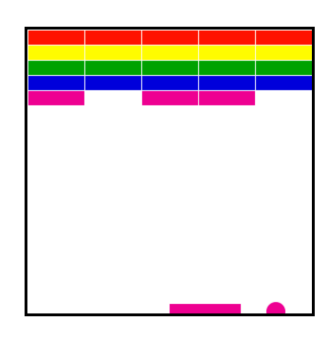

11.bricks-really-pretty.html

### **Next Up**

- Sprite:
	- What is a sprite?
	- Sprite movements.
- Parallax:
	- $-$  What is a parallax
	- From Simple Parallaxing to ...

### Sprite

- Load Image
- Draw Image onto Canvas
- Animate Sprite

# Sprite Magic

ctx.drawImage( charImage,  $\frac{1}{2}$  // sprite sheet currX, currY,  $\sqrt{2}$  // top left corner of sprite sheet CHAR\_WIDTH, CHAR\_HEIGHT, // size one instant CHAR\_START\_X, CHAR\_START\_Y, // game canvas location CHAR\_WIDTH, CHAR\_HEIGHT ); // size on canvas (enables sizing

// up or e down

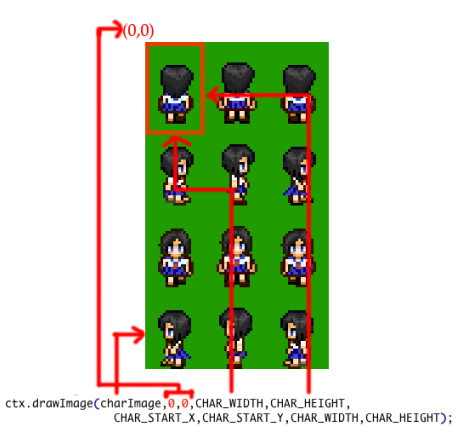

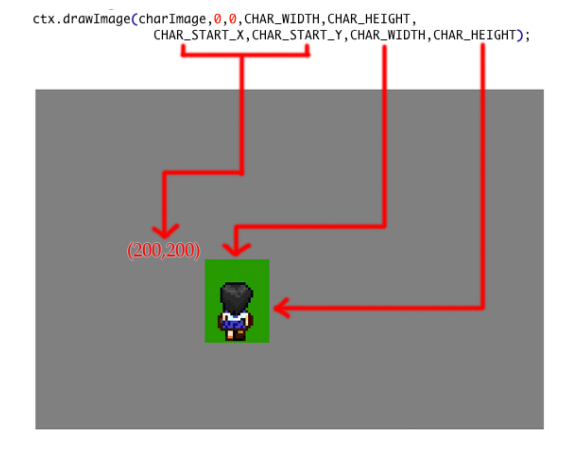

### Parallax

- http://en.wikipedia.org/wiki/Parallax\_scrolling
- http://javacoffee.de/?p=866

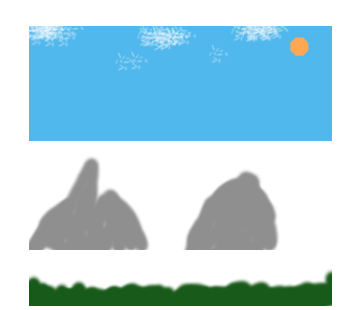

Layers 

function Layer ( 

x, y ) { 

} 

 $\overline{s}$ , // path to image

this.img =  $new$  Image(); this.img.src =  $s$ ; this. $x = x$ ; this.y =  $y$ ;

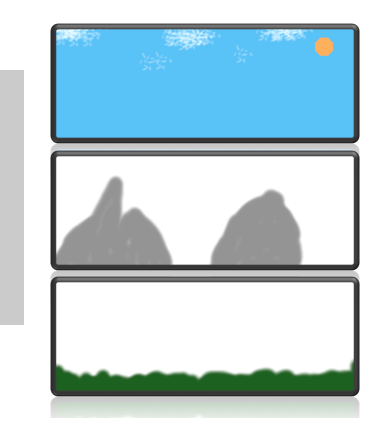

### Next week

- More about collision
- Physics
- Modularizing data with Javascript (Kandi.js)